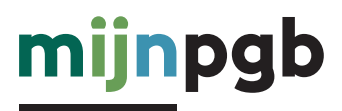

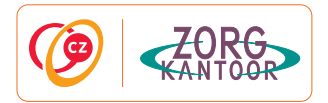

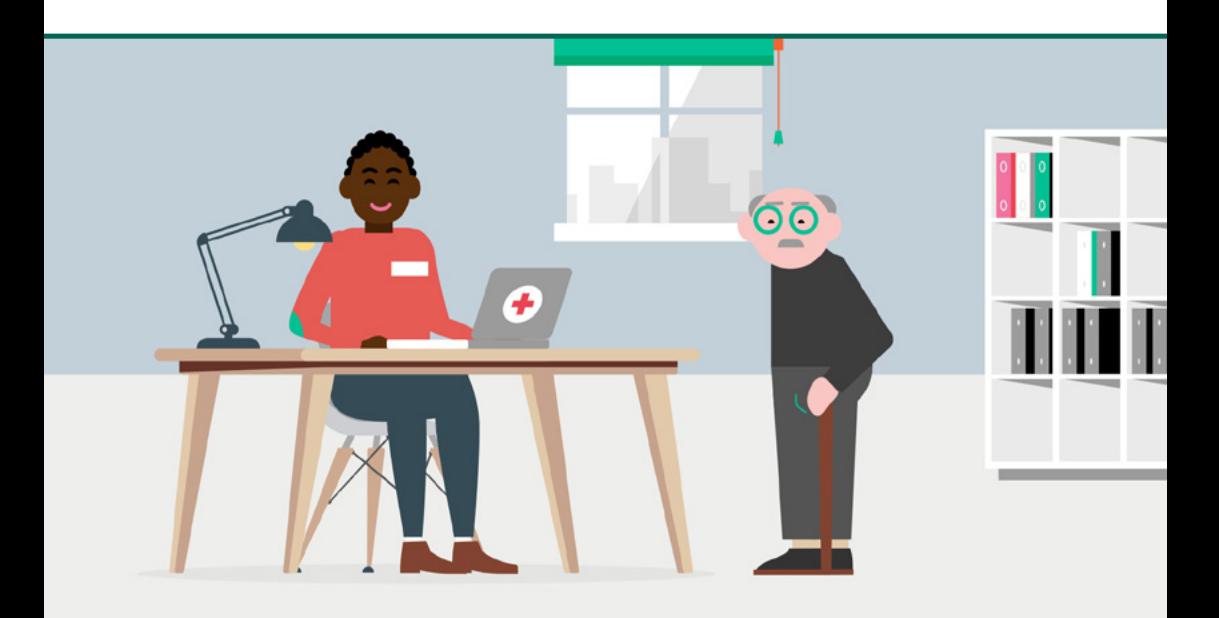

## **Het PGB Portaal**

#### **Regel uw pgb-zaken snel, makkelijk, overzichtelijk en veilig!**

Geen printer, papier en envelop meer nodig . Met slechts een paar muisklikken in het nieuwe PGB Portaal zijn uw zorgovereenkomst en declaraties van de geleverde zorg vanuit een pgb snel voor elkaar. En de kans op fouten valt te verwaarlozen.

#### **Hoe gebruikt u het PGB Portaal?**

Als zorgverlener heeft u uw eigen digitale omgeving in het portaal. Het gebruik van het portaal doet u samen met de budgethouder. Deze omgeving wordt beschikbaar vanaf het moment dat de budgethouder een zorgovereenkomst met u heeft gedeeld in het portaal.

#### **Inloggen met VECOZO-certificaat**

Als zorginstelling of als zelfstandige zonder personeel (zzp'er) logt u in het PGB Portaal in met een VECOZO-certificaat. Om in te loggen met dit certificaat moet u ingeschreven staan in het AGB-register. Dit is hét identificerende register in de zorg, met de AGB-code als unieke sleutel. Heeft u nog geen AGB-code of VECOZO-certificaat? Volg dan het stappenplan op mijnpgb.nl.

#### **Inloggen met DigiD**

Bent u géén zorginstelling of zzp'er met een AGB-code? Dan logt u in op uw persoonlijke pagina met uw DigiD. U gebruikt hiervoor de DigiD app of DigiD met sms-controle. Heeft u nog geen DigiD? Vraag deze dan alvast aan via www.digid.nl/aanvragen.

#### **Profiel aanmaken**

Logt u voor de eerste keer in? Ga dan naar uw profiel, controleer en vul uw gegevens aan. Deze gegevens zijn nodig bij het opstellen van een zorgovereenkomst en het uitbetalen van declaraties.

### **U bent ingelogd. Aan de slag!**

U komt na het inloggen op de startpagina. U ziet gelijk de taken die u in het portaal kunt doen. En u leest de nieuwste berichten. Overzichtelijk en in één oogopslag.

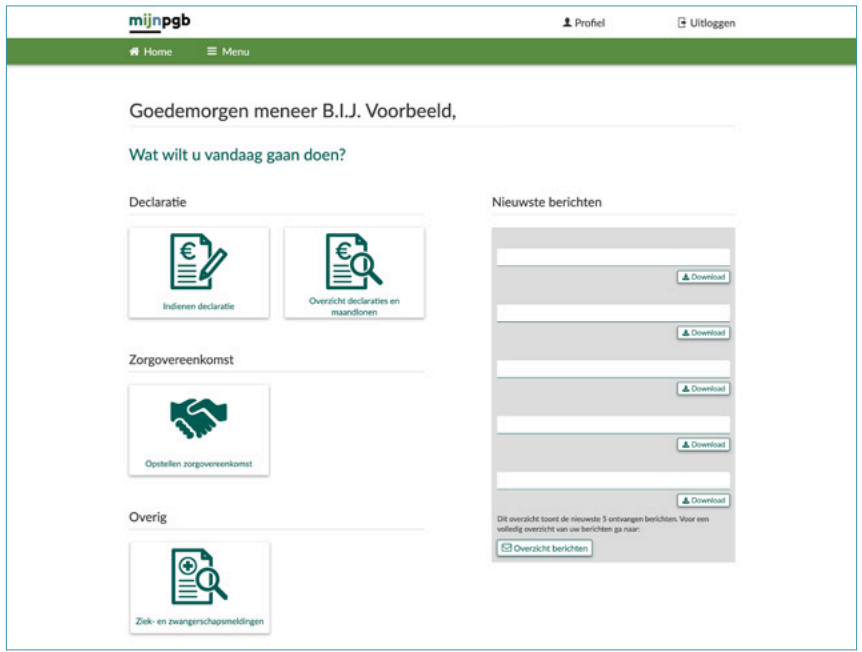

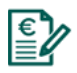

#### Declaratie

Hier ziet u een overzicht van de declaraties of uw facturen. Ook uitbetalingen van maandlonen en van vaste maandbedragen worden hier getoond.

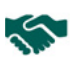

# Zorgovereenkomst

Hier ziet u alle zorgovereenkomsten die u heeft afgesloten met uw budgethouders.

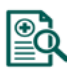

#### Ziekmelding

Heeft u een arbeidsovereenkomst met de budgethouder en bent u ziek? Dan kunt u dat aangeven. De budgethouder kan vervolgens vervangende zorg regelen.

#### Berichten

Hier ziet u of u berichten heeft. U krijgt bijvoorbeeld een bericht als een budgethouder een zorgovereenkomst naar u doorstuurt. Of als uw declaratie is goedgekeurd.

#### **Eenvoudig de zorgovereenkomst afsluiten**

#### 1. U bespreekt met de budgethouder de zorgafspraken

Bent u zzp'er of verleent u zorg als zorginstelling dan geeft u uw AGB-code door aan de budgethouder. Geef anders uw BSN door. Bespreek goed met de budgethouder welk soort zorgovereenkomst u afsluit.

#### 2. De budgethouder stelt de zorgovereenkomst op

De budgethouder stelt digitaal de zorgovereenkomst op en deelt deze met u. U ontvangt een bericht als de budgethouder de overeenkomst naar u heeft opgestuurd.

#### 3. De zorgovereenkomst vindt u in het portaal

U logt in en u vindt de zorgovereenkomst eenvoudig vanuit de startpagina.

#### 4. U controleert en ondertekent de zorgovereenkomst

In de overeenkomst vindt u alle informatie die de budgethouder heeft ingevuld. Controleer de gegevens. Bent u akkoord? Dan ondertekent u de zorgovereenkomst digitaal en stuurt deze via het portaal terug naar de budgethouder.

#### 5. De budgethouder ondertekent de zorgovereenkomst

De budgethouder kan de zorgovereenkomst nu ondertekenen. Als beide handtekeningen zijn gezet, stuurt de budgethouder de zorgovereenkomst via het portaal door naar het zorgkantoor.

#### 6. Het zorgkantoor beoordeelt de zorgovereenkomst

Het zorgkantoor beoordeelt de zorgovereenkomst. Wanneer de zorgovereenkomst is goedgekeurd, kan er zorg worden gedeclareerd door de budgethouder.

#### 7. Overzicht van de zorgovereenkomsten

U kunt uw zorgovereenkomsten bekijken door op de pagina 'Overzicht zorgovereenkomsten' op een zorgovereenkomst te klikken.

#### 8. Eenvoudig declareren via 'Het PGB Portaal'

Via het portaal declareert of factureert u de geleverde zorg eenvoudig aan de budgethouder. Na akkoord door de budgethouder wordt de declaratie automatisch ter uitbetaling aangeboden bij de SVB. U ziet in het portaal of de declaratie aan u is uitbetaald en het geld dus op uw rekening staat.

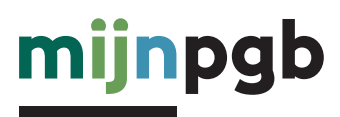

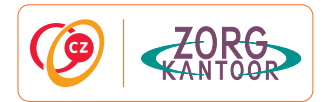

#### **Service & Contact**

#### Schrijf ons

CZ zorgkantoor Postbus 4280 5004 JG Tilburg

#### Bel ons

Telefoon (088) 555 70 65. Bereikbaar maandag tot en met vrijdag van 08.30 - 17.30 uur.

Mail ons pgbportaal@cz.nl

#### Disclaimer

Hoewel de inhoud van deze uitgave met de grootst mogelijke zorg is samengesteld, bestaat de mogelijkheid dat bepaalde informatie niet (meer) correct is. U kunt geen rechten ontlenen aan de informatie in deze uitgave.

Meer informatie vindt u op **www.mijnpgb.nl** Meer informatie vindt u op **www.mijnpgb.nl**